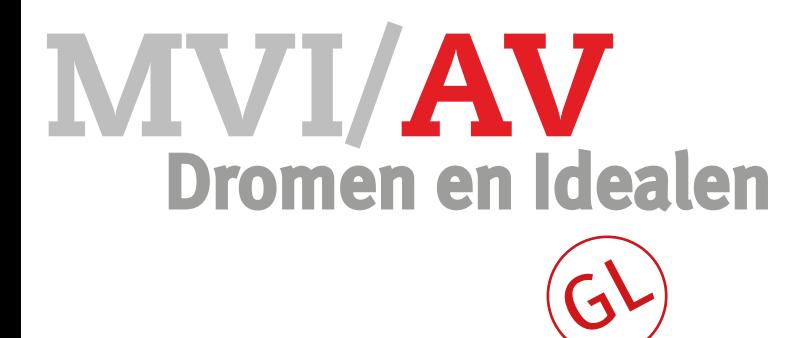

### Opdracht Voice-over

Voor deze opdracht ga je zelfstandig fragmenten van bestaande filmpjes selecteren en daar een voice-over voor inspreken. Denk daarbij bijvoorbeeld aan de filmpjes van Lucky TV (zie Tips).

Je mag voor dit onderdeel alléén de aangeleverde filmfragmenten gebruiken. Klik [HIER](https://www.dropbox.com/sh/rhzdxt4ndzawhz8/AAA50aLn73jze4IL8j8CJ7MMa?dl=0) om de filmpjes te bekijken.

#### Wat niet is toegestaan:

Beledigen van klasgenoten/vrienden/familie/ kennissen/docenten. Geweld, seks, wapens, drank, drugs vermeldingen.

#### **Werkwijze**

- Start met het bekijken van de filmpjes.
- Kies de beeldfragmenten uit die je wilt gebruiken.
- Maak een Spotlist.
- Monteer je fragmenten (zonder geluid).
- Laat het eindresultaat goedkeuren door je MVI docent.
- Schrijf een script aan de hand van je montage.
- Spreek je voice-over in.

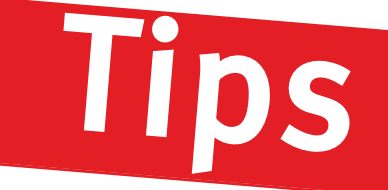

时间 00:01:56:22

亚历山大的访问 - 视努

**JCKYT** 

荷兰国王夫妇抵京访华 将访问习近平曾插队地方

国王威廉

**LUCK** 

**Inspiratie** [Kanaal Lucky TV](https://www.youtube.com/channel/UCjhxf2S2L7tM2LRz5Fo9y2g/videos)

**Exporteer instellingen** format H.264 preset HD 720p25

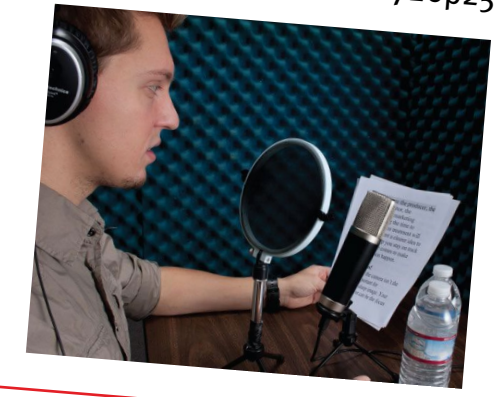

- De lengte van je film ligt tussen de 3 en 5 minuten.
- Let op vloeiende overgangen en beeldeffecten.
- Je film heeft een intro en een outro.
- Gebruik minimaal 5 filmfragmenten.

### Eisen film Eisen voice-over

- Geen 'uhs' of 'ahs'.
- Clean-cut opnames.
- Geen overbodige geluiden.

 $\mathbf \Omega$ 

 $\blacksquare$ 

 $\blacksquare$ 

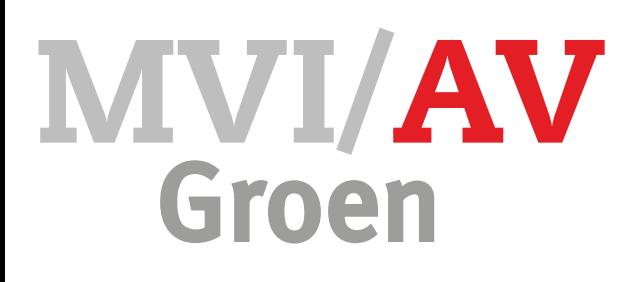

### Opdracht **O** Voice-over

#### **Hoe maak je een voice-over?**

- Maak een nieuwe map aan op je bureaublad.
- Zet hier je audiobestanden in.
- Pak je script, zet QuickTime Player aan.
- Start je filmpje.
- QuickTime Player (Archief -> Nieuwe audio opname) of gebruik de microfoon van een headset.
- Zoek een stille ruimte om je voice-over op te nemen
- Neem je voice-over op.
- Zet je voice-over fragmenten in een spotlist. Noteer je tekst op de milliseconde nauwkeurig.

#### **Spotlist**

 $\hat{\phantom{a}}$ 

Elke videofragment dat je bekijkt heeft een klok die begint te tellen als je hem afspeelt. Deze klok gebruik je bij het spotten.

Bij elk fragment dat je wilt gebruiken noteer je het tijdstip waarop het begint. Je schrijf dus de uren, minuten, seconden en (bij tekst) milliseconden op. Op dezelfde manier schrijf je het eindpunt van het fragment op.

Daarnaast geef je elk fragment een duidelijke naam of omschrijving.

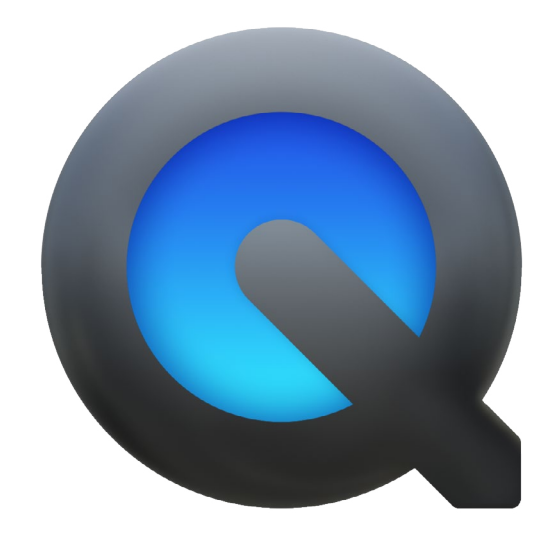

# Tips voice-over

Neem je voice-over op in kleine stukjes. Deze zijn makkelijker te bewerken.

Sla je voice-over opnamen op.

De headsets van Apple werken goed bij het opnemen van een voice-over.

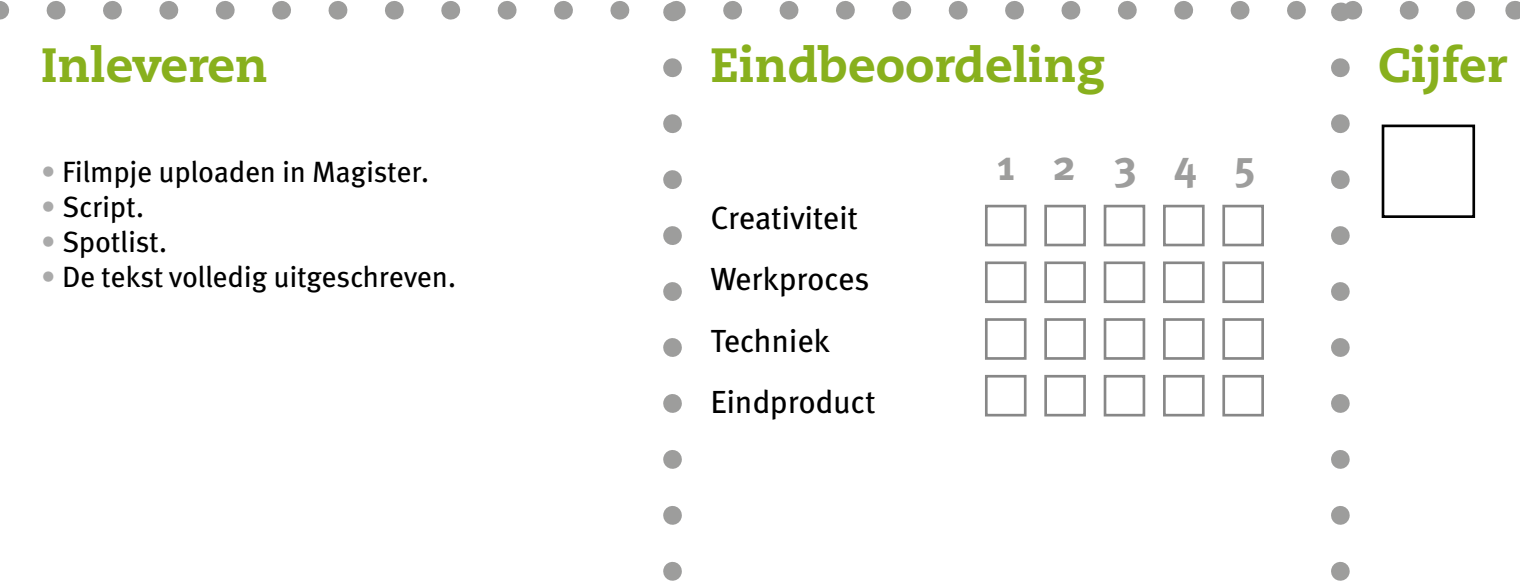

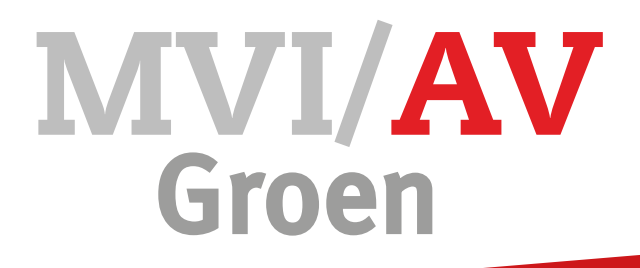

## **Spotlist**

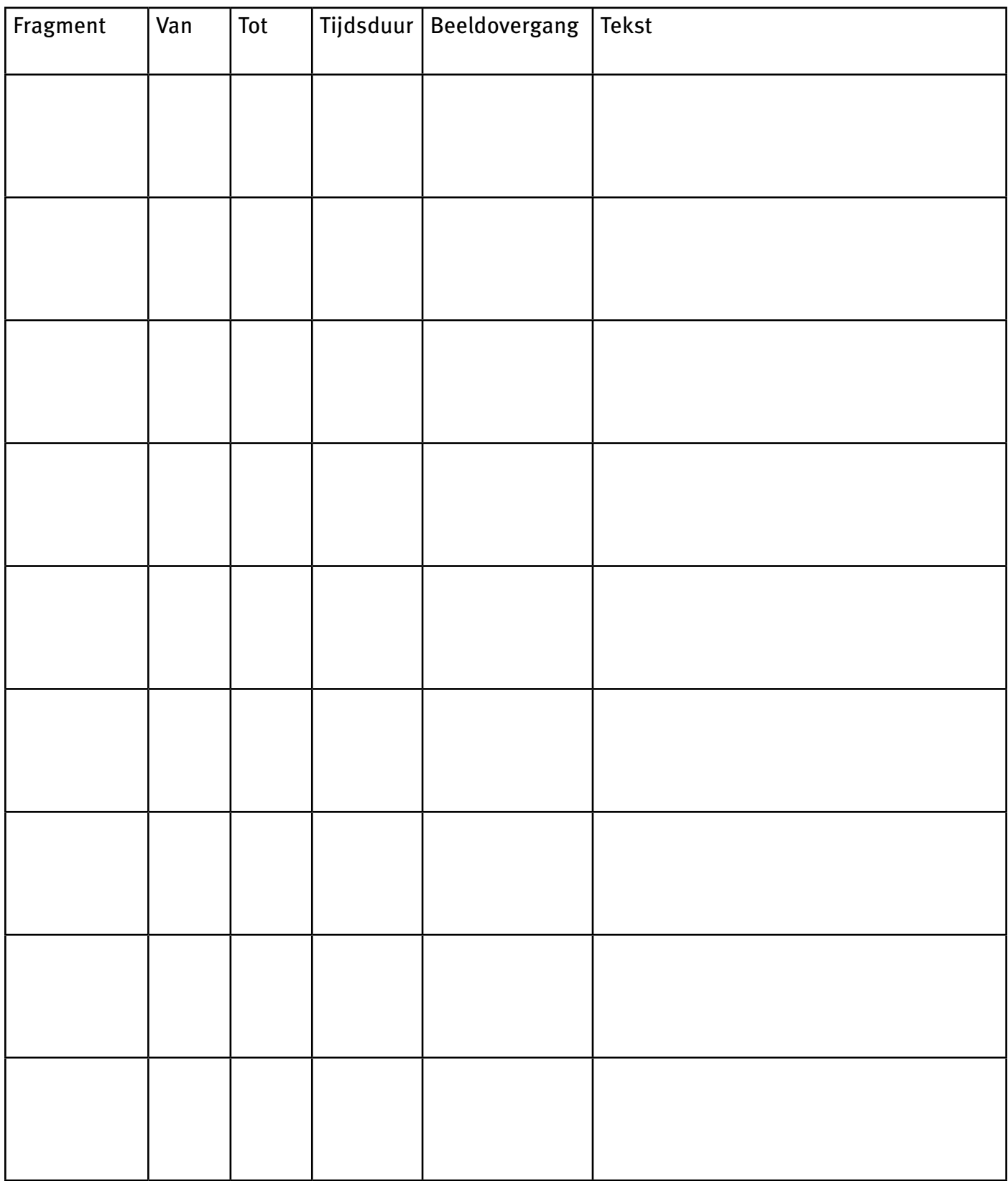